## **Linear Regression Analysis**

## **Fitting a Regression Line to a Data Set**

- 1. Create a list of x values as  $L_1$  and the corresponding y values as  $L_2$ .
- 2. Enter window settings that will encompass the data and the anticipated projected values.
- 3. Set the parameters for Plot1:

 $Y=$ 1... Plot1 On **[Turn Plot1 Off** for other than LinReg operations] Plot1 Type (scatter) Mark  $\Box$ ENTER

- 4. GRAPH to plot the data points.
- 5. Fit the regression line to the data:

 $\overline{2^{nd}}$   $\overline{0}$  DiagnosticOn (required to display **r** value; do this only once)  $STAT$  CALC 4:LinReg (ax+b) LinReg  $(ax+b)$   $\boxed{2^{nd}}$   $\boxed{1}$   $\boxed{2^{nd}}$   $\boxed{2}$   $\boxed{NARS}$   $\rightarrow$  Y-VARS ENTER ENTER LinReg  $(ax+b) L_1, L_2, Y_1$ ENTER

LinReg

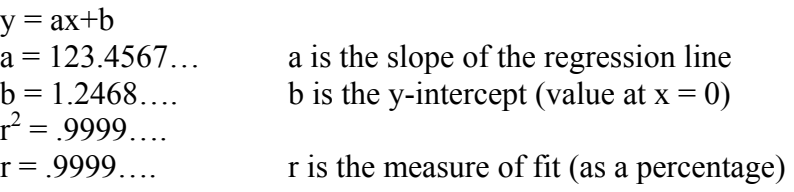

6. 2nd TRACE 1:Value ENTER

7.  $X =$  Enter a value to get projection.